# **Aufgabe | Mein AMPAREX**

Sie können sich selbst oder anderen Mitarbeitern Aufgaben zum abarbeiten erstellen. Aufgaben haben im Gegensatz zu Terminen kein festgelegtes Start- und Endedatum sondern maximal ein Fälligkeitsdatum. Eine Aufgabe wird Ihnen so lange als noch zu erledigen angezeigt, bis Sie oder einer der zugeteilten Mitarbeiter die Aufgabe als erledigt markieren. Die offenen Aufgaben tauchen auf der Startseite in den Erinnerungen von Mein AMPAREX auf.

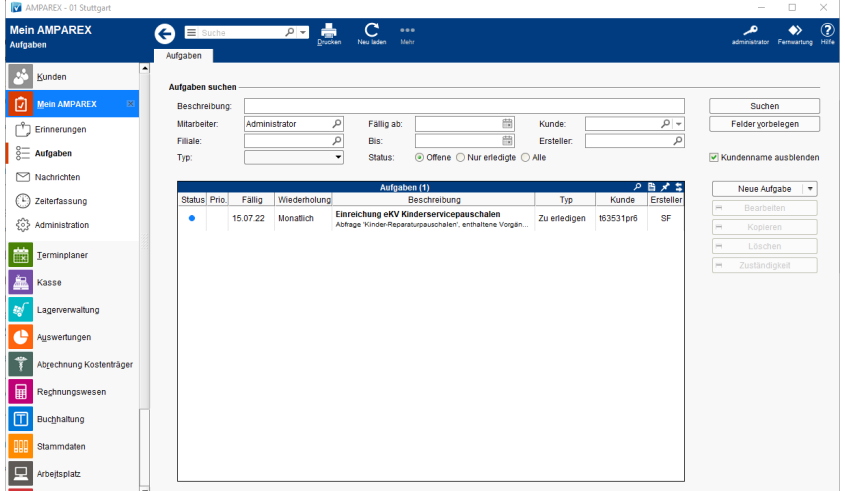

### Arbeitsabläufe

- 
- [Eigene Aufgaben erstellen](https://manual.amparex.com/display/HAN/Eigene+Aufgabe+erstellen+%7C+Arbeitsablauf) Aufgaben erstellen Aufgaben andere(n) Mitarbeiter

# Lösungen

[Ein Mitarbeiter steht nicht zur Auswahl \(Problemlösung\)](https://manual.amparex.com/pages/viewpage.action?pageId=6652091)

# Aufgabe

- [Aufgabe erstellen | Mein AMPAREX](https://manual.amparex.com/display/HAN/Aufgabe+erstellen+%7C+Mein+AMPAREX)
- [Aufgabe erledigen | Mein AMPAREX](https://manual.amparex.com/display/HAN/Aufgabe+erledigen+%7C+Mein+AMPAREX)

### Funktionsleiste

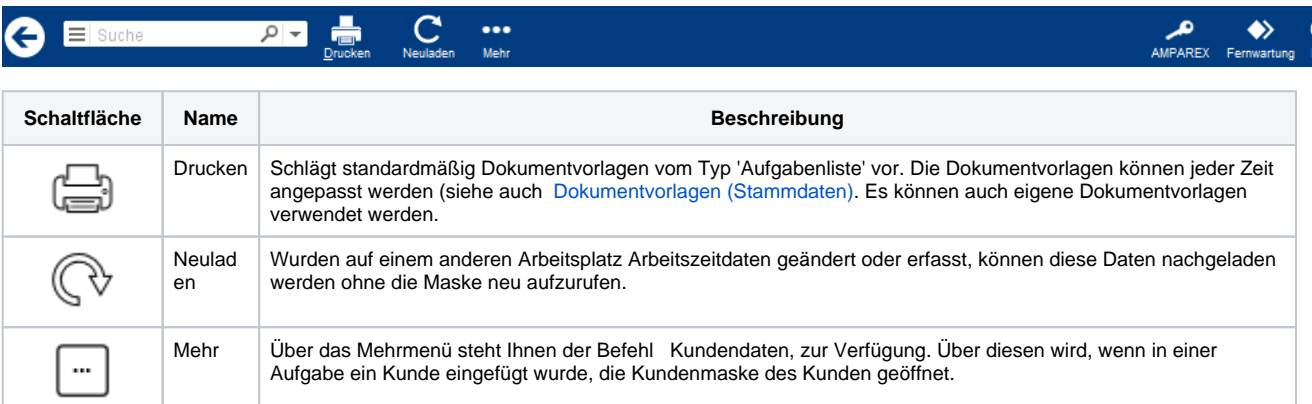

# Maskenbeschreibung

### **Aufgaben suchen**

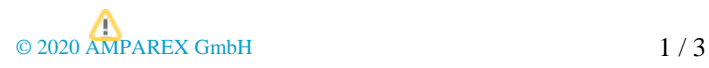

# **Aufgabe | Mein AMPAREX**

#### **Hinweis** Δ

Wird nach Aufgaben eines Mitarbeiters gesucht, dann werden diese auch dann gefunden, wenn der Aufgabe eine Mitarbeitergruppe (Eigenschaft am Mitarbeiter) zugewiesen ist, der der Mitarbeiter angehört.

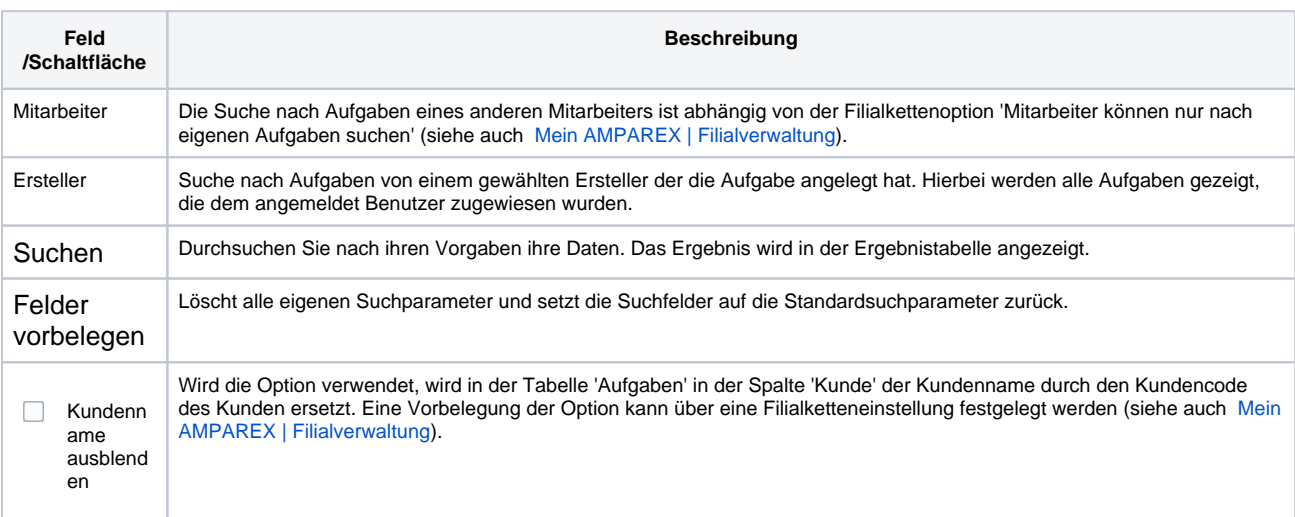

# **Tabelle 'Aufgaben'**

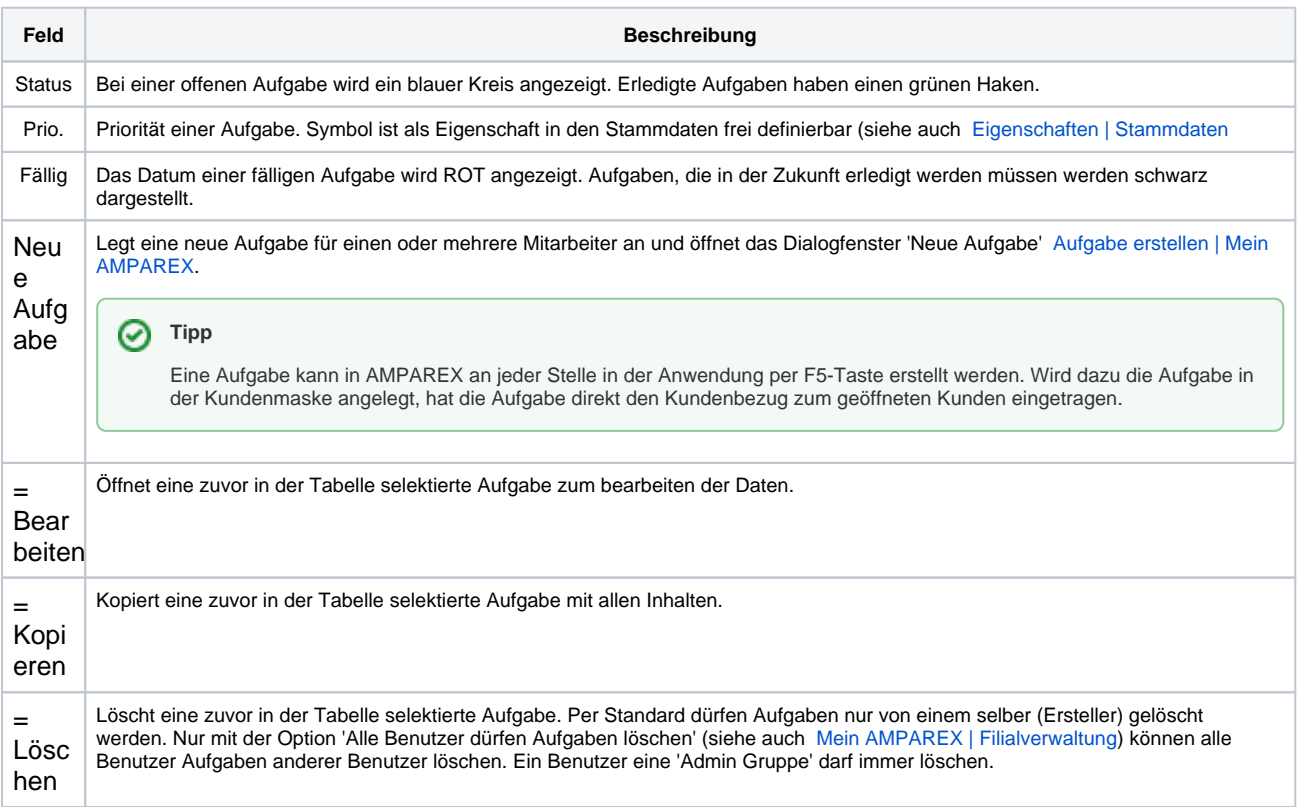

# **Aufgabe | Mein AMPAREX**

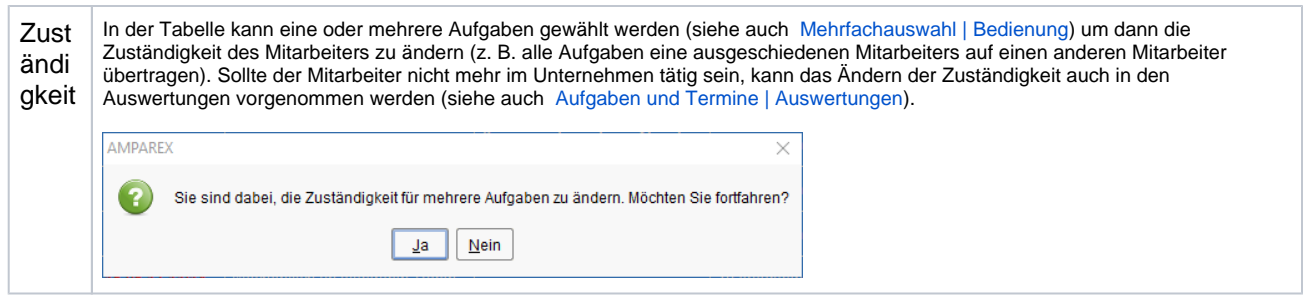

Siehe auch ...

- [Aufgaben und Termine | Auswertungen](https://manual.amparex.com/display/HAN/Aufgaben+und+Termine+%7C+Auswertungen)
- [Mehrfachauswahl | Bedienung](https://manual.amparex.com/display/HAN/Mehrfachauswahl+%7C+Bedienung)
- [Aufgabe erstellen | Mein AMPAREX](https://manual.amparex.com/display/HAN/Aufgabe+erstellen+%7C+Mein+AMPAREX)
- [Eigenschaften | Stammdaten](https://manual.amparex.com/display/HAN/Eigenschaften+%7C+Stammdaten)